# Edge-corE

# **Release Note**

**Edgecore EAP102 Release v11.3.0 Document #** EAP102-v11.3.0-968-14b6de43

Enhancement from v11.2.0-796-efc0de89

# **Table of Contents**

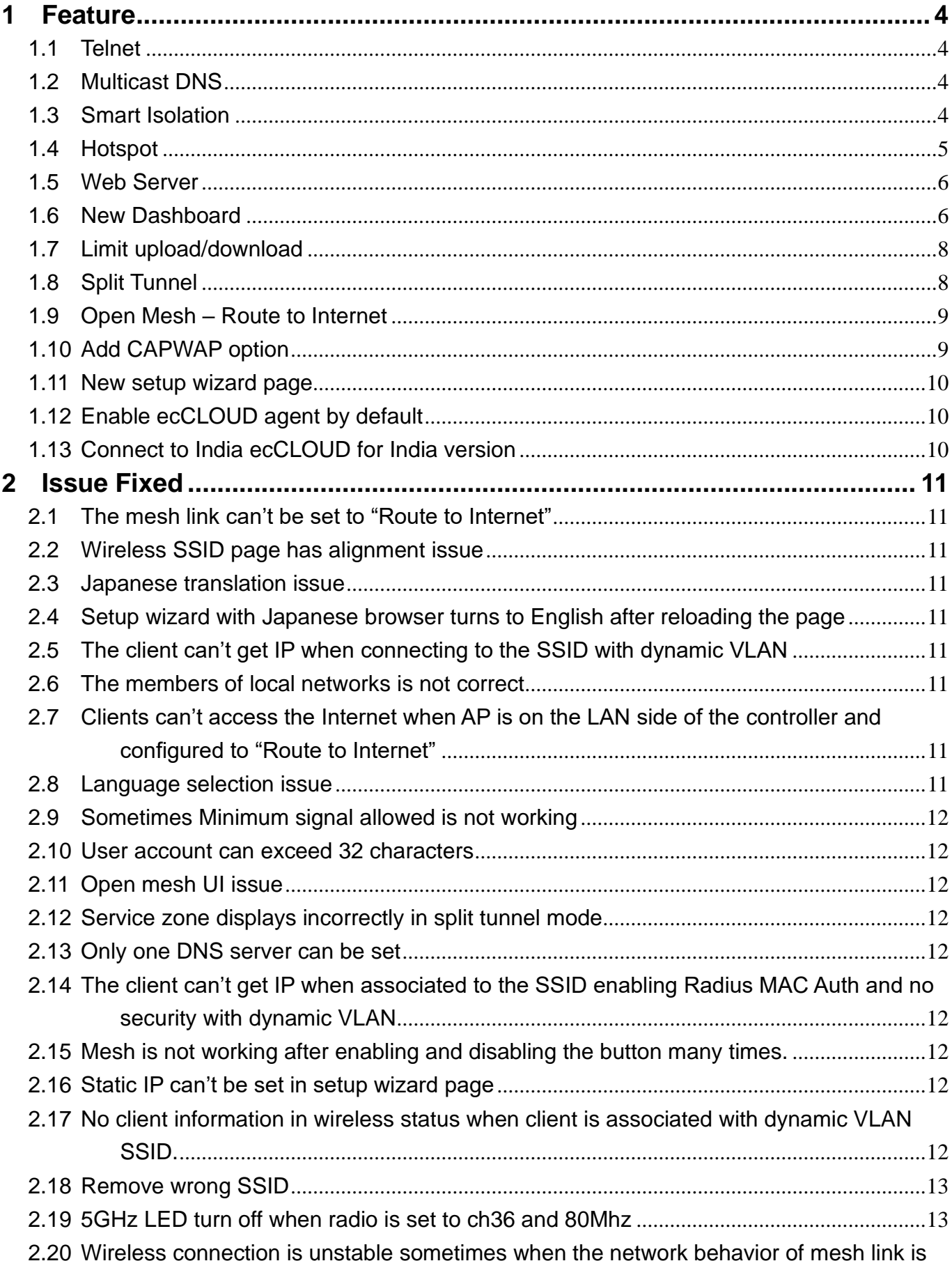

EAP102 v11.3.0-968-14b6de43

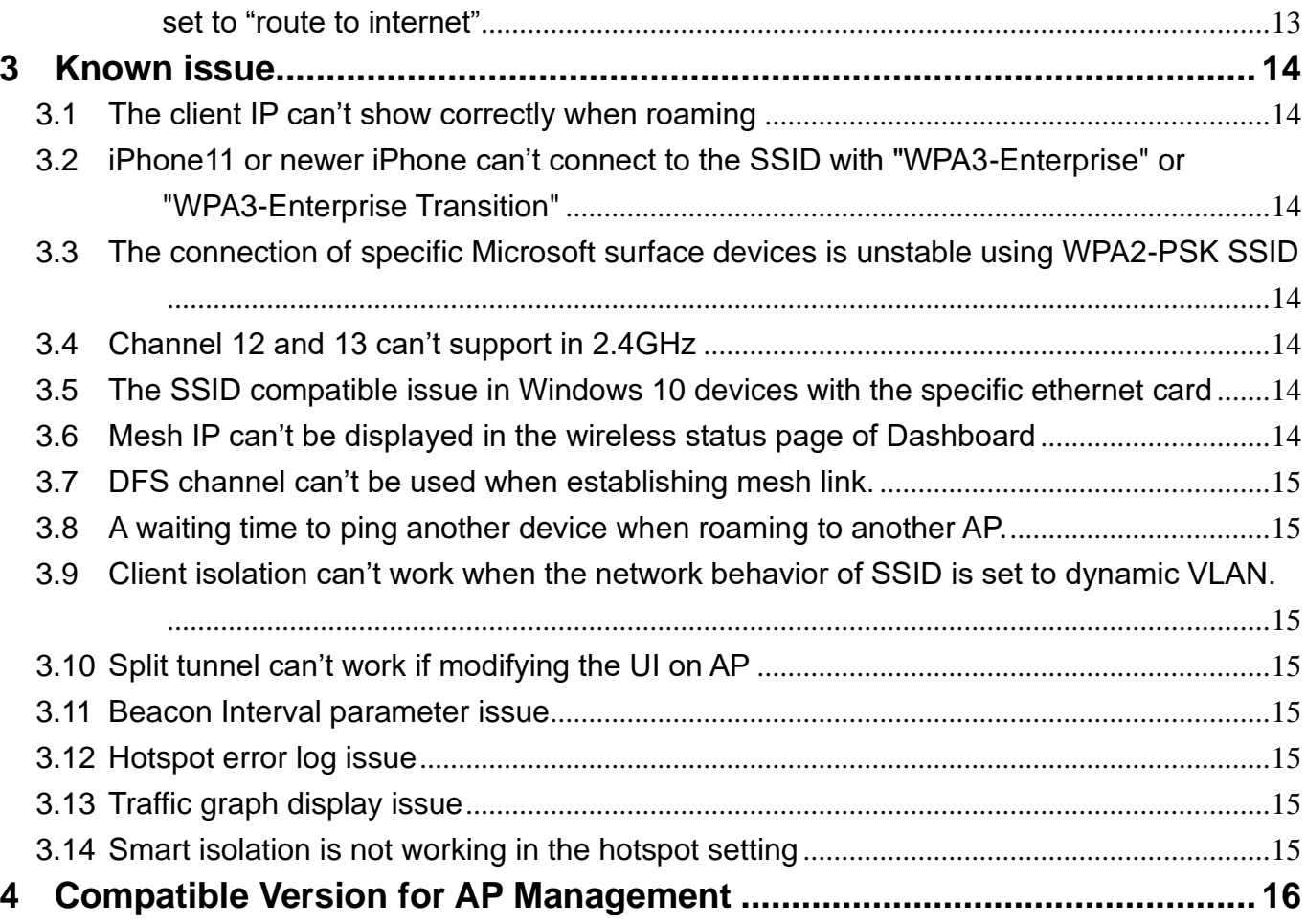

## <span id="page-3-0"></span>**1 Feature**

#### <span id="page-3-1"></span>**1.1** Telnet

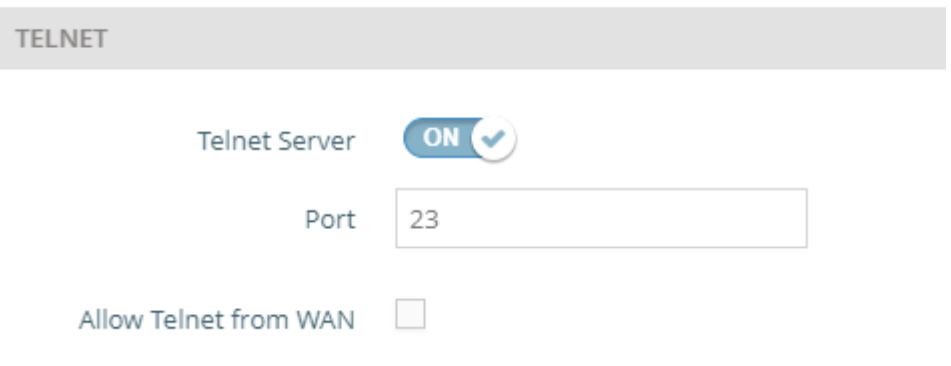

Support telnet in the Services of System page.

The following items are displayed on this page:

- 1. Telnet Server Enables or disables telnet server on the access point.
- 2. Port Sets the TCP port number for the telnet server on the access point.
- 3. Allow SSH from WAN Allows telnet access from the WAN.

#### <span id="page-3-2"></span>**1.2** Multicast DNS

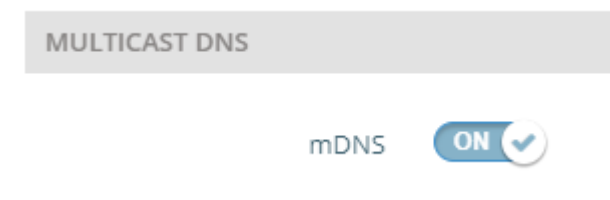

Support multicast DNS in the Services of System page.

The following items are displayed on this page:

1. mDNS — Enables or disables multicast DNS on the access point.

#### <span id="page-3-3"></span>**1.3** Smart Isolation

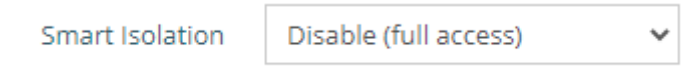

Support smart isolation in the LAN settings of Network page.

- 1 Smart Isolation Enables network traffic to be restricted to the specified network:
	- 1.1 Disable (full access) There is no traffic isolation. Clients can access the Internet and other devices on the local LAN.
	- 1.2 Internet access only Traffic from this network can only be routed to and from the Internet.
- 1.3 LAN access only Traffic from this network is restricted to local LAN devices only.
- 1.4 Internet access restricted Traffic from this network can only be routed to and from the Internet, but with the additional restriction that users cannot access resources or devices on any private network (192.168.0.0, 172.16.0.0, 10.0.0.0, etc...).

#### <span id="page-4-0"></span>**1.4** Hotspot

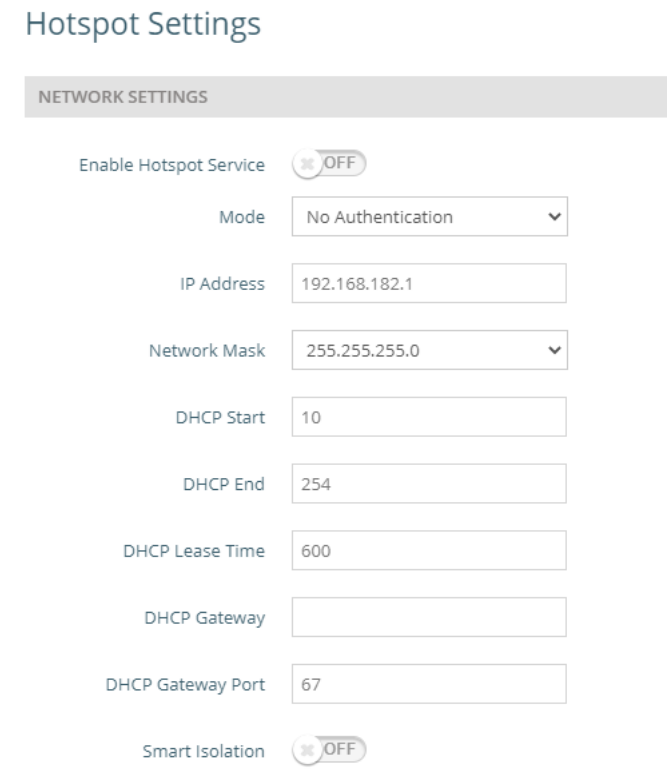

Support hotspot in the hotspot settings of Network page.

The Hotspot Settings page can configure Internet access to the general public in places such as coffee houses, libraries and hospitals. Specific access rights may also be defined through a RADIUS server.

#### **Network Behavior – Hotspot Controlled**

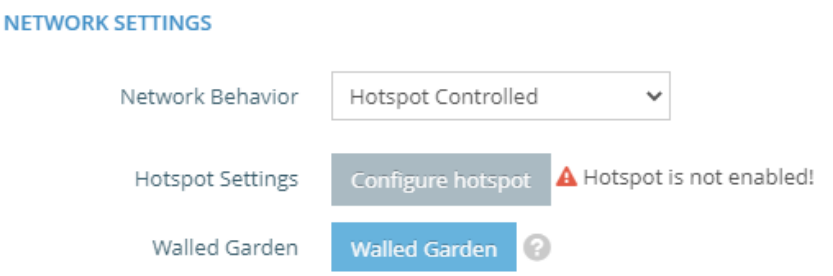

Support hotspot controlled in the network settings of wireless radio 5/2.4 GHz page.

1 Hotspot Controlled — This interface can only support hotspot services.

- 1.1 Configure Hotspot Opens Hotspot Settings page.
- 1.2 Walled Garden A list of web sites to which unauthenticated users are allowed to navigate. These values will be appended to the global Walled Garden values from the Hotspot configuration page.

#### <span id="page-5-0"></span>**1.5** Web Server

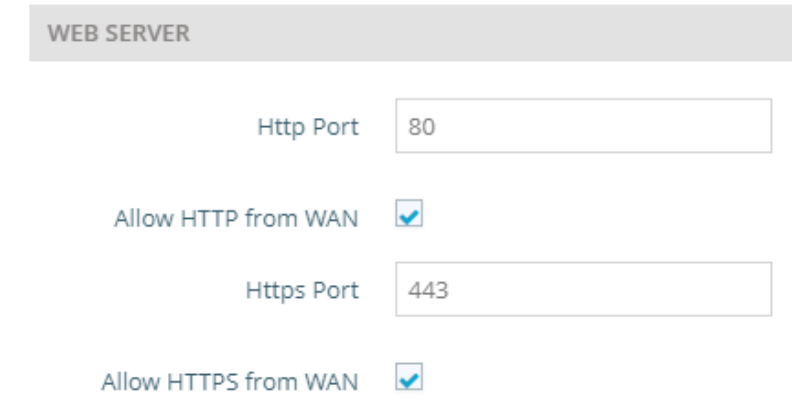

Support Web Server in the Services of System page.

The following items are displayed on this page:

- 1. HTTP Port The TCP port to be used by the HTTP Web browser interface.
- 2. Allow HTTP from WAN Allows HTTP management access from the WAN.
- 3. HTTPS Port The TCP port to be used by the HTTPS Web browser interface.
- 4. Allow HTTPS from WAN Allows HTTPS management access from the WAN.

#### <span id="page-5-1"></span>**1.6** New Dashboard

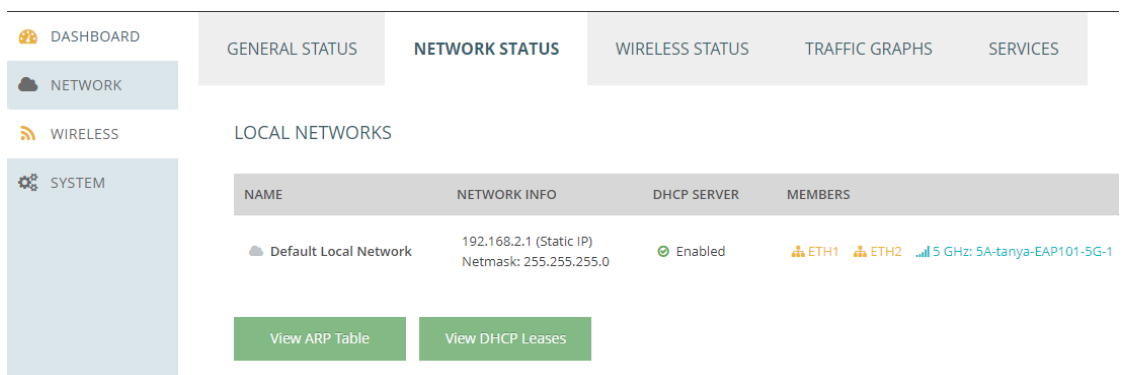

Support the new web user interface in the dashboard page.

#### **Dashboard – Traffic Graphs**

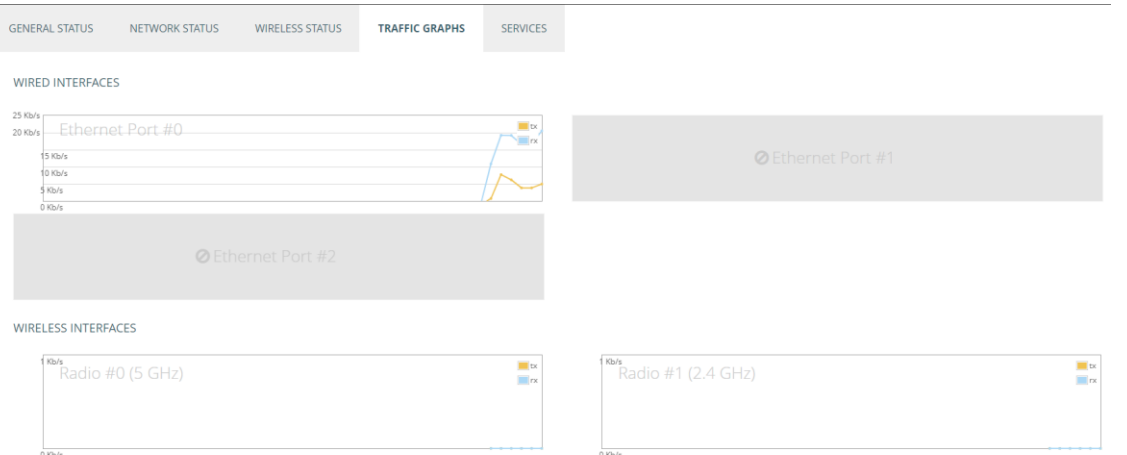

The Traffic Graphs section shows the data rate for the Ethernet ports and wireless interfaces.

#### **Dashboard – Services**

The Services section shows the status of the Edgecore cloud management agent.

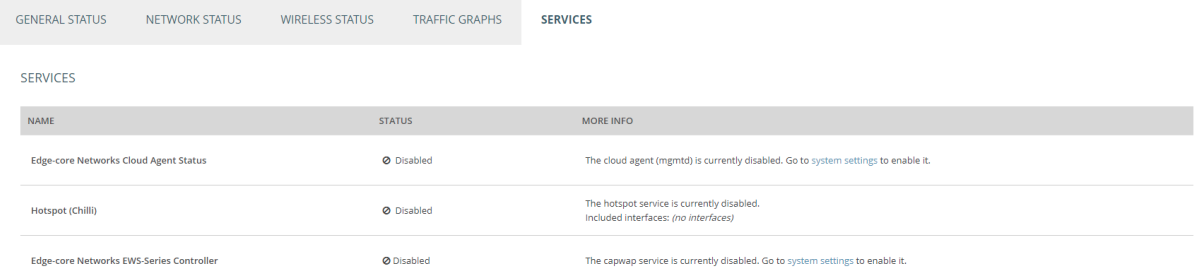

- 1. Edge-core Cloud Agent Status Shows whether or not the agent for the cloud controller is enabled.
- 2. Hotspot (CoovaChilli) Shows whether or not hotspot service is enabled. Click on this field to open the Hotspot Settings menu.
- 3. [Edge-core Networks EWS-Series Controller](https://10.28.224.7/cgi-bin/luci/admin/system/system) Shows whether or not the CAPWAP server is enabled.

#### <span id="page-7-0"></span>**1.7** Limit upload/download

**NETWORK SETTINGS** 

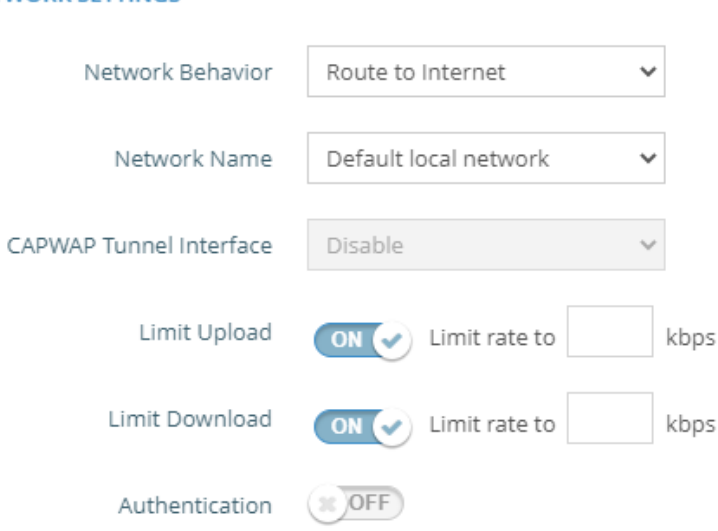

Support limit upload / limit download in the network settings of wireless radio 5/2.4 GHz page.

- 1. Limit Upload Enables rate limiting of traffic from the VAP interface as it is passed to the wired network. You can set a maximum rate in Kbytes per second.
- 2. Limit Download Enables rate limiting of traffic from the wired network as it is passed to the VAP interface. You can set a maximum rate in Kbytes per second.

#### <span id="page-7-1"></span>**1.8** Split Tunnel

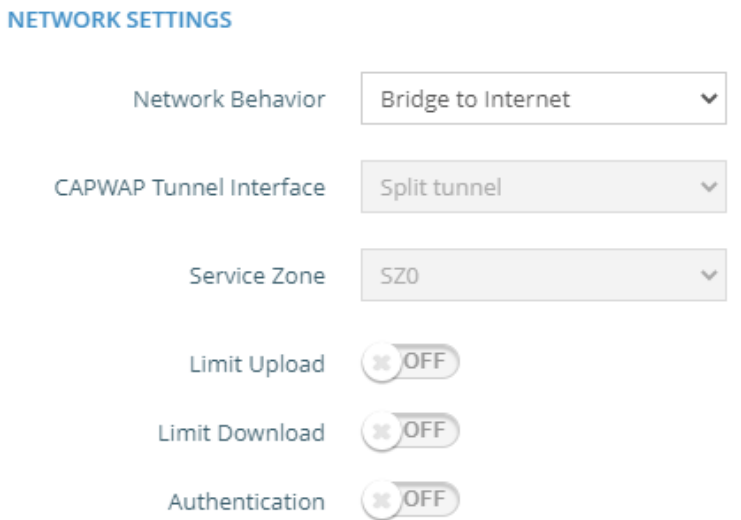

Support split tunnel in the network settings of wireless radio 5/2.4 GHz page.

1 CAPWAP Tunnel Interface – When AP is managed by EWS-Series Controller, CAPWAP tunnel can be set by EWS5203 template.

- 1.1 Disabled Disable tunnel in the AP.
- 1.2 Complete tunnel Enable complete tunnel feature.
- 1.3 Split tunnel Enable split tunnel feature.

#### <span id="page-8-0"></span>**1.9** Open Mesh – Route to Internet

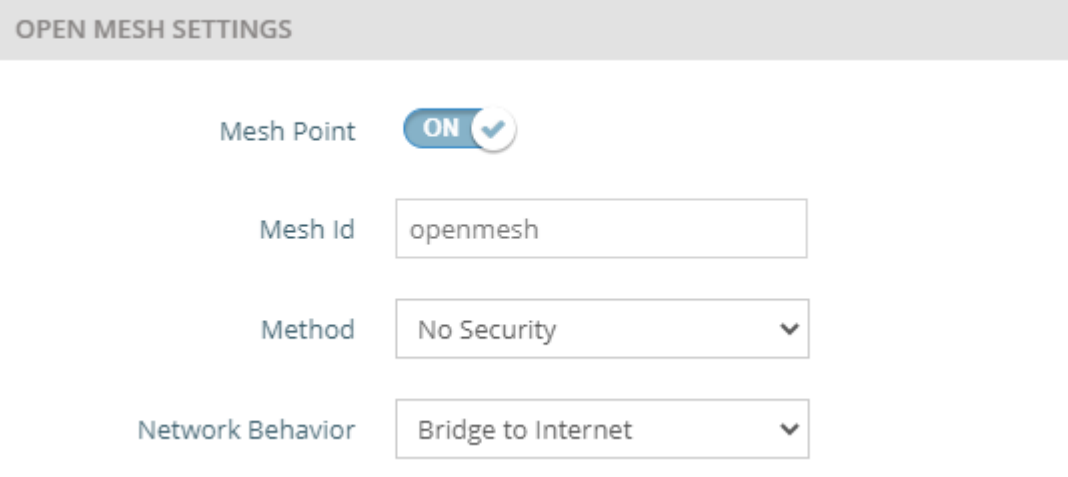

Support network behavior of Open Mesh feature in the Radio 5/2.4 GHz of Wireless page.

- 1 Network behavior select the type of open mesh link.
	- 1.1 Bridge to Internet The mesh link is bridge to the WAN of AP
	- 1.2 Route to Internet The mesh link is bridge to the LAN of AP

#### <span id="page-8-1"></span>**1.10**Add CAPWAP option

#### **Management Settings**

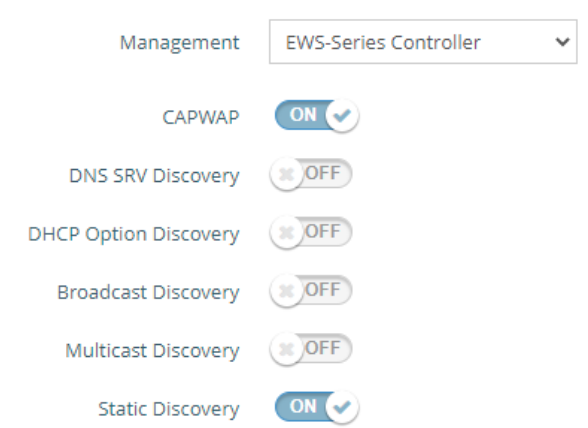

Add CAPWAP button in the System Settings of System page.

1 CAPWAP option: Enable or disable CAPWAP feature.

#### EAP102 v11.3.0-968-14b6de43

#### <span id="page-9-0"></span>**1.11**New setup wizard page

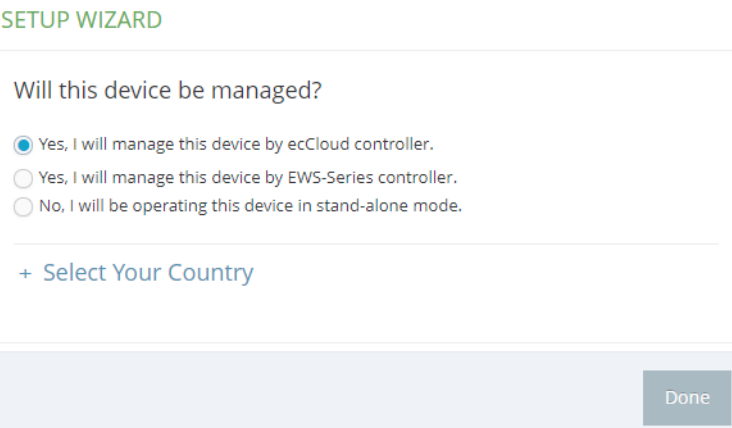

Change the style and layout of setup wizard page.

## <span id="page-9-1"></span>**1.12**Enable ecCLOUD agent by default

AP enables ecCLOUD agent when booting up at the first time. Thus, AP can be managed by ecCLOUD directly.

#### <span id="page-9-2"></span>**1.13**Connect to India ecCLOUD for India version

If the FW is India version, AP will connect to India ecCLOUD by default.

## <span id="page-10-0"></span>**2 Issue Fixed**

#### <span id="page-10-1"></span>**2.1** The mesh link can't be set to "Route to Internet"

This version has resolved that the mesh link can't be set to "Route to Internet" from UI.

#### <span id="page-10-2"></span>**2.2** Wireless SSID page has alignment issue

In this version, the if zooming out from browser, some SSID tab in Wireless page aren't aligned with other SSID tabs.

#### <span id="page-10-3"></span>**2.3** Japanese translation issue

In Web UI, some Japanese translations aren't correct. This issue has been resolved.

## <span id="page-10-4"></span>**2.4** Setup wizard with Japanese browser turns to English after reloading the page

This version has resolved that set the browser to Japanese, when logging into the devices, the setup wizard will change from Japanese to English after reloading the page.

#### <span id="page-10-5"></span>**2.5** The client can't get IP when connecting to the SSID with dynamic VLAN

In some cases, the client can't get IP successfully when associated to the SSID with dynamic VLAN. This version has resolved this issue.

#### **2.6** The members of local networks is not correct

<span id="page-10-6"></span>In the network stats page of dashboard, the members field of local networks displays the SSID even if the radio card of SSID is disabled.

## <span id="page-10-7"></span>**2.7** Clients can't access the Internet when AP is on the LAN side of the controller and configured to "Route to Internet"

AP is connected to the LAN side of the controller. Clients can't access the Internet when the SSID of network behavior is configured to "Route to Internet".

#### <span id="page-10-8"></span>**2.8** Language selection issue

In login page, the language selection disappears when restoring the older version of configuration. This issue has been resolved.

#### <span id="page-11-0"></span>**2.9** Sometimes Minimum signal allowed is not working

In some cases, minimum signal allowed can't work properly. This issue has been resolved.

#### <span id="page-11-1"></span>**2.10**User account can exceed 32 characters

This version has resolved the issue that in User Accounts page, user account can exceed 32 characters and save configuration successfully.

#### <span id="page-11-2"></span>**2.11**Open mesh UI issue

Select network behavior and security in the open mesh settings of Wireless page. The sequence of open mesh UI displays abnormally. This issue has been resolved.

#### <span id="page-11-3"></span>**2.12**Service zone displays incorrectly in split tunnel mode

In split tunnel mode, the service zone of wireless page always displays "SZ0" no matter applying which templates. This issue has been resolved.

#### <span id="page-11-4"></span>**2.13**Only one DNS server can be set

In the Internet Settings of Network page, the maximum of DNS server is 1. In this version, the maximum of DNS server is 4.

#### <span id="page-11-5"></span>**2.14**The client can't get IP when associated to the SSID enabling Radius MAC Auth and no security with dynamic VLAN

#### <span id="page-11-6"></span>**2.15**Mesh is not working after enabling and disabling the button many times.

In Radio 5/2.4 GHz page, if keeping enable and disable mesh button, mesh won't work properly. This issue has been resolved.

#### <span id="page-11-7"></span>**2.16**Static IP can't be set in setup wizard page

When selecting "stand-alone" mode in setup wizard page, static IP can't be set successfully in the IP address mode of network setup. This issue has been resolved.

<span id="page-11-8"></span>**2.17**No client information in wireless status when client is associated with dynamic VLAN SSID.

#### <span id="page-12-0"></span>**2.18**Remove wrong SSID

In some cases, if removing SSID from Wireless Radio Page, there is the low possibility that the wrong SSID will be deleted. This issue has been resolved.

## <span id="page-12-1"></span>**2.19**5GHz LED turn off when radio is set to ch36 and 80Mhz

When 5GHz radio is set to the channel of ch36 and the bandwidth of 80Mhz, if rebooting the AP, 5GHz LED can't turn on. This issue has been resolved.

## <span id="page-12-2"></span>**2.20**Wireless connection is unstable sometimes when the network behavior of mesh link is set to "route to internet"

This version has been resolved the issue that the network behavior of mesh link in MPP is set to "Route to Internet" and MAP is set to "Bridge to Internet". In some conditions, some error logs are found in the kernel log. It will cause clients can't connect to the Internet.

## <span id="page-13-1"></span><span id="page-13-0"></span>**3 Known issue**

## **3.1** The client IP can't show correctly when roaming

The client is associated to the SSID set to Bridge to Internet and using 802.11r. When the client is roaming to another AP with the same settings, the client IP can't show correctly.

## <span id="page-13-2"></span>**3.2** iPhone11 or newer iPhone can't connect to the SSID with "WPA3-Enterprise" or "WPA3-Enterprise Transition"

If the SSID is set to "WPA3-Enterprise" or "WPA3-Enterprise Transition", iPhone11 or newer iPhone can't connect successfully.

Note that Windows10 devices can't select "WPA3-Enterprise" option due to the Windows10 software issue, therefore, Windows10 devices can't connect to the SSID with "WPA3-Enterprise".

## <span id="page-13-3"></span>**3.3** The connection of specific Microsoft surface devices is unstable using WPA2-PSK SSID

If the 5Ghz SSID is set to WPA2-PSK SSID, the connection of some Microsoft surface devices is unstable.

## <span id="page-13-4"></span>**3.4** Channel 12 and 13 can't support in 2.4GHz

In radio 2.4Ghz, channel 12 and 13 can't support in the channel list.

## <span id="page-13-5"></span>**3.5** The SSID compatible issue in Windows 10 devices with the specific ethernet card

Using Intel AX200 (old version) or Realtek RTL8822BE with Windows 10 devices, the connection of the devices is unstable connecting to the SSID.

Note that there is no connection issue if the driver of Intel AX200 is updated to 22.60.0.6 or later version.

## <span id="page-13-6"></span>**3.6** Mesh IP can't be displayed in the wireless status page of Dashboard

After establishing mesh link, mesh IP can't be displayed correctly in the wireless status page of **Dashhoard** 

#### <span id="page-14-0"></span>**3.7** DFS channel can't be used when establishing mesh link.

If DFS channel is used, mesh link can't be established successfully.

## <span id="page-14-1"></span>**3.8** A waiting time to ping another device when roaming to another AP.

The LAN of AP1 is connected to the WAN of AP2 or AP1 is used mesh link to connect to AP2. Two clients are connected to the SSID of AP1. When one client is roaming from AP1 to AP2, it should wait for some time that the client of AP2 can ping successfully to the client of AP1.

<span id="page-14-2"></span>**3.9** Client isolation can't work when the network behavior of SSID is set to dynamic VLAN.

Two clients are associated to the SSID whose network behavior is dynamic VLAN. When client isolation is enabled, one client still can ping another client successfully.

## <span id="page-14-3"></span>**3.10**Split tunnel can't work if modifying the UI on AP

When applying the split tunnel template from EWS-Series controller, if modifying the configuration on AP UI, users can't connect to Internet with the SSID of split tunnel.

#### <span id="page-14-4"></span>**3.11**Beacon Interval parameter issue

Beacon interval can't be set to the smaller number after set to the larger number. Additionally, another issue is that beacon interval parameter displays error in some scenarios.

## <span id="page-14-5"></span>**3.12**Hotspot error log issue

It has error logs when hotspot is enabled with the option of no authentication and local splash page with external RADIUS.

## <span id="page-14-6"></span>**3.13**Traffic graph display issue

The traffic graph can't display normally when clients are connected to the second or later SSID. Additionally, if the network behavior of SSID is set to dynamic VLAN. The traffic graph is incorrect either.

#### <span id="page-14-7"></span>**3.14**Smart isolation is not working in the hotspot setting

In the Network > Hotspot settings page, when smart isolation is enabled, it can't work normally.

# <span id="page-15-0"></span>**4 Compatible Version for AP Management**

Compatible with ecCLOUD Compatible with EWS5203 v3.50.0000 or later